# D4n – GESTION D'UN EXERCICE DE BAC S

Auteur : Christine Dhers **TI-Nspire™ CAS** 

Thème : Intégrales, maximum d'une distance.

Fichier associé : D4n\_ExoBacS\_2008\_CAS.tns

## 1. Enoncé

Les courbes  $C_f$  et  $C_g$  données ci-dessous, représentent respectivement, dans un repère orthonormal (O;  $\vec{i}$ ,  $\vec{j}$ ), les fonctions *f* et *g* définies sur l'intervalle  $]0; +\infty[$  par :  $f(x) = \ln x$  et  $g(x) = (\ln x)^2$ .

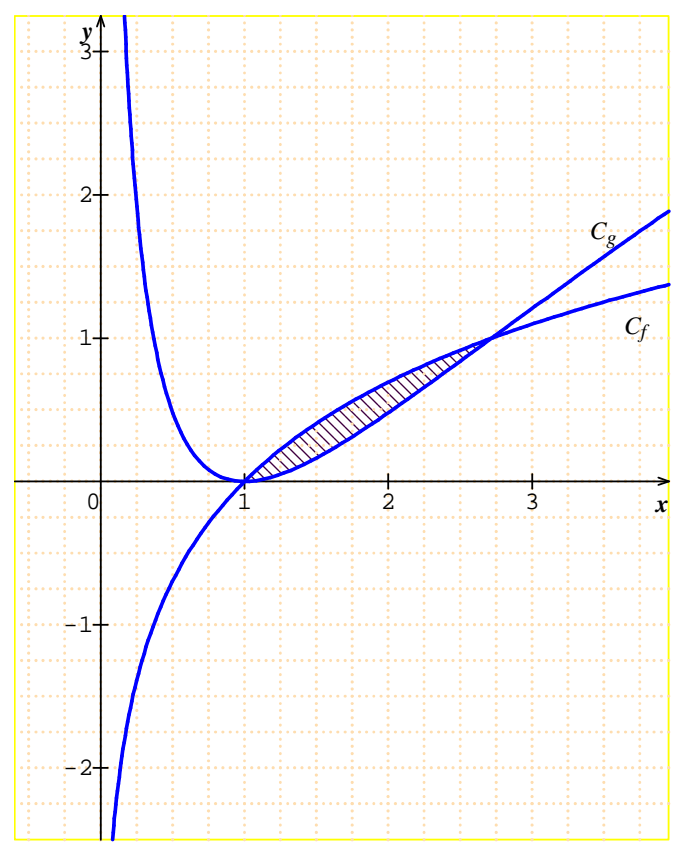

**1)** On cherche à déterminer l'aire *A* (en unités d'aire) de la partie du plan hachurée.

On note  $I = \int_1^e \ln x dx$  et  $J = \int_1^e (\ln x)^2 dx$ 

**a**) Vérifier que la fonction *F* définie sur l'intervalle  $]0; +\infty[$  par  $F(x) = x \ln x - x$  est une primitive de la fonction logarithme népérien. En déduire *I*.

**b)** Démontrer, à l'aide d'une intégration par parties, que *J* = e *–* 2*I*.

**c)** En déduire *J*.

**d)** Donner la valeur de *A*.

**2**) *Dans cette question le candidat est invité à porter sur sa copie les étapes de sa démarche même si elle n'aboutit pas.*

Pour *x* appartenant à l'intervalle [1 ; e], on note M le point de la courbe *C<sup>f</sup>* d'abscisse *x* et N le point de la courbe *Cg* de même abscisse. Pour quelle valeur de *x* la distance MN est maximale ? Calculer la valeur maximale de MN.

 $1.1$ 

# 2. Commentaires

Il s'agit d'un exercice proposé à la session 2008 du baccalauréat S (France métropolitaine).

Les objectifs de ce devoir sont de calculer des intégrales, construire un segment et relever sa longueur puis chercher le maximum de cette longueur en faisant varier ce segment. On vérifie ensuite les résultats trouvés par un calcul formel.

# 3. Réponses

**1) a)** Ouvrir une page **Calcul**.

Les instructions **Dérivée et Intégrale** sont accessibles par (menu) 4 : Analyse ou par (ctrl) (meg) (répertoire des symboles mathématiques).

*Pour le nombre* **e**, *utiliser la touche*  $\langle \cdot \cdot \cdot \cdot \rangle$  ou le nombre figurant dans le répertoire des lettres et symboles accessible  $par$  (ctrl)  $\langle \overset{\text{def}}{ab} \rangle$ .

**b**) Avec  $u'(x) = 1$  et  $v(x) = (\ln x)^2$ , on obtient :

$$
J = \left[ x(\ln x)^2 \right]_1^e - 2 \int_1^e x \times \frac{2}{x} \ln x dx = e - 2I.
$$

**c**) On a trouvé  $I = 1$ , donc  $J = e - 2$ .

$$
d) A = I - J = 3 - e.
$$

### **2) Première méthode**

Ouvrir une deuxième page **Graphiques & géométrie**.

*Représentation des fonctions :* 

• **Tracer** les courbes représentatives des fonctions définies sur l'intervalle ]0 ; +∞ [ par : *f1(x)* = ln(x) et *f2(x)* =  $(ln(x))^2$ .

### • Régler la fenêtre d'affichage : b **4 : Fenêtre**, **1 : Réglages de la fenêtre**

En particulier, la graduation 1 s'obtient par : **Graduation des x**, taper 1 ; **Graduation des y**, taper 1.

*Construction des points M et N :* 

• Construire un point sur l'axe des abscisses :

b **6 : Points et droites**, **2 : Point sur**. Nommer immédiatement le point par *a* de manière à attacher l'étiquette au point.

Sinon, le nommer avec  $\left($ <sup>menu</sup> $\right)$  1 : Actions, 6 : Texte.

• Construire la perpendiculaire à l'axe des abscisses passant par le point nommé *a* :

b **9 : Constructions**, **1 : Perpendiculaire**.

• Demander les points d'intersection de cette perpendiculaire avec chaque courbe :

b **6 : Points et droites**, **3 : Point(s) d'intersection.** Nommer immédiatement chacun de ces points par M et N. • Cacher la droite (MN) en la sélectionnant, puis avec le

menu contextuel :  $\left(\overline{c^{tr}}\right)$  (menu) ou clic droit sur l'ordinateur, **3 : Afficher / Cacher.** 

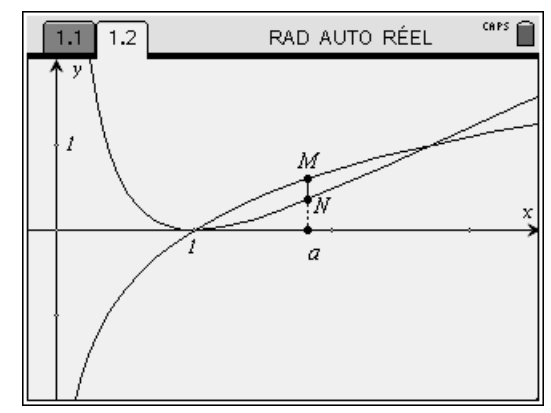

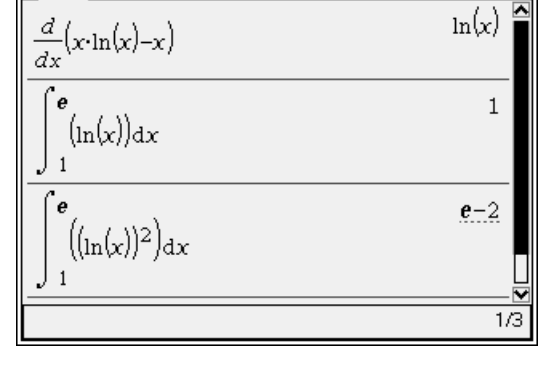

RAD AUTO RÉEL

*Relevé de la distance MN :* 

• Construire le segment [MN] :

b **6 : Points et droites**, **5 : Segment**.

• Demander la distance MN :

b **7 : Mesures**, **1 : Longueur** ; montrer le segment puis valider.

• Déplacer la longueur affichée puis se positionner dans le rectangle grisé contenant la longueur et créer la variable **d** avec la touche  $\langle \frac{\text{stob}}{\text{Var}} \rangle$ .

*Recherche du maximum de la distance MN :* 

• Faire varier le point *a* (ou M ou N) en s'en rapprochant (la main apparaît, on la referme avec un appui de 2 secondes sur le bouton central). La distance **d** est mise à jour.

• Chercher alors le maximum de la distance **d** en tâtonnant.

*Détermination de la valeur de a correspondante :* 

• Construire le point O, origine du repère.

• Construire le segment [O*a*].

• Faire afficher la longueur O*a* que l'on stocke dans la variable **a**.

#### **Deuxième méthode**

#### Ouvrir une page **Calculs***.*

*Recherche de la valeur de x correspondant au maximum de MN :* 

• Demander le maximum de la fonction f1-f2 :

### b**4 : Analyse**, **7 : Maximum d'une fonction**.

Cette instruction demande deux arguments : *Expr, var*. Si on désire limiter la recherche du maximum à un intervalle, on donne quatre arguments : *Expr, var, Limitinf, Limitsup* . On écrit alors : fMax(*f1*(*x*)−*f2*(*x*),*x*,1,e) .

• Demander une valeur approchée de la valeur déterminée  $par$  (ctrl) ( $\frac{z}{\text{enter}}$ ).

*Valeur de MN correspondante :* 

La valeur maximale de MN, soit 4  $\frac{1}{1}$ , s'obtient aisément.

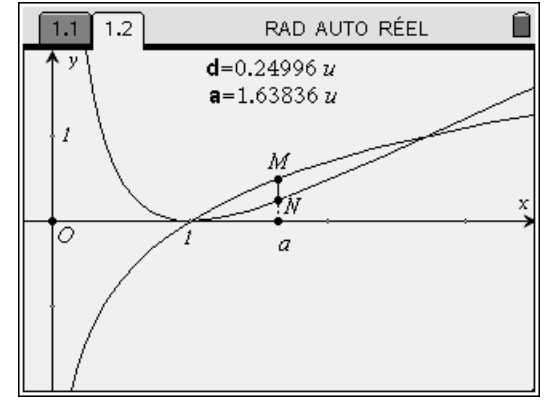

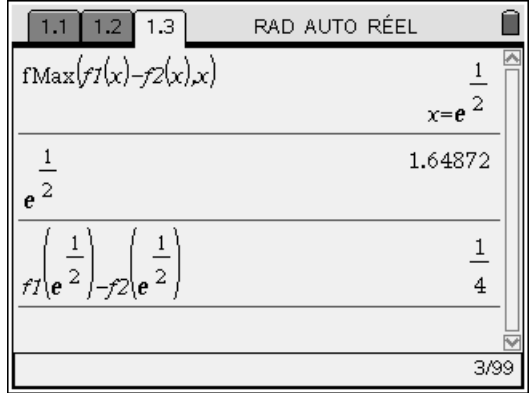